# 在FMC管理的FTD上,使用備份ISP鏈路配置 IPSec站點到站點隧道的故障轉移

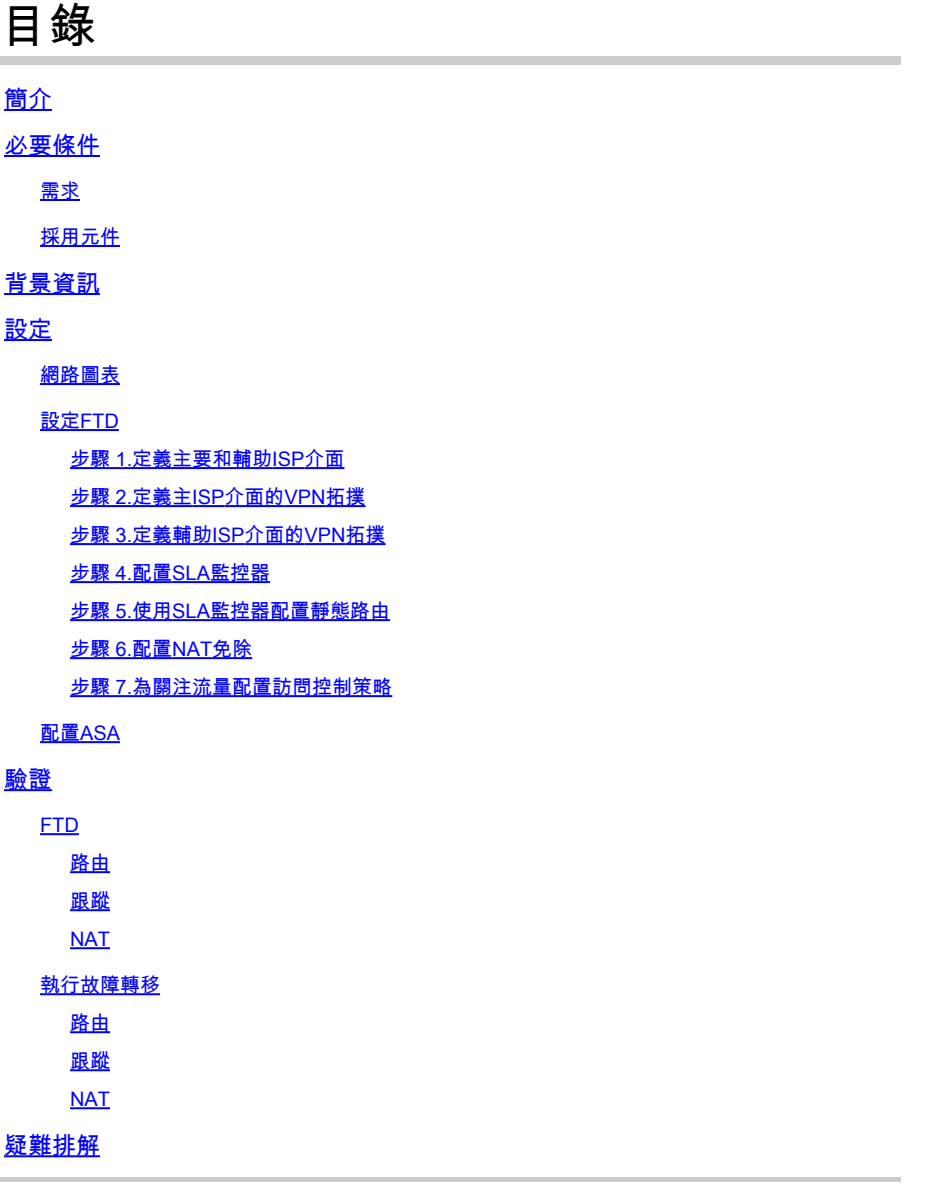

## 簡介

本檔案介紹如何在FMC管理的FTD上使用IP SLA追蹤功能為ISP連結設定基於密碼編譯對應之容錯 移轉。

作者:思科TAC工程師Amanda Nava。

## 必要條件

## 需求

思科建議您瞭解以下主題:

- 對虛擬私人網路(VPN)的基本瞭解
- 使用FTD的經驗
- 使用FMC的經驗
- 使用自適應安全裝置(ASA)命令列體驗

採用元件

本檔案中的資訊是根據以下軟體版本:

- FMC版本6.6.0
- FTD版本6.6.0
- ASA版本9.14.1

本文中的資訊是根據特定實驗室環境內的裝置所建立。文中使用到的所有裝置皆從已清除(預設 )的組態來啟動。如果您的網路運作中,請確保您瞭解任何指令可能造成的影響。

## 背景資訊

本檔案介紹如何在Firepower管理中心(FMC)管理的Firepower威脅防禦(FTD)上,使用網際網路通訊 協定服務等級協定(IP SLA)追蹤功能,為備份網際網路服務供應商(ISP)連結設定基於加密對映的容 錯移轉。它還解釋了當存在兩個ISP並且需要無縫故障切換時,如何為VPN流量配置網路地址轉換 (NAT)免除。

在此案例中,VPN是從FTD建立到ASA,作為只有一個ISP介面的VPN對等體。FTD當時使用一個 ISP鏈路來建立VPN。當主ISP鏈路斷開時,FTD通過SLA監控器接管輔助ISP鏈路,並建立VPN。

## 設定

#### 網路圖表

以下是本文檔中示例使用的拓撲 ·

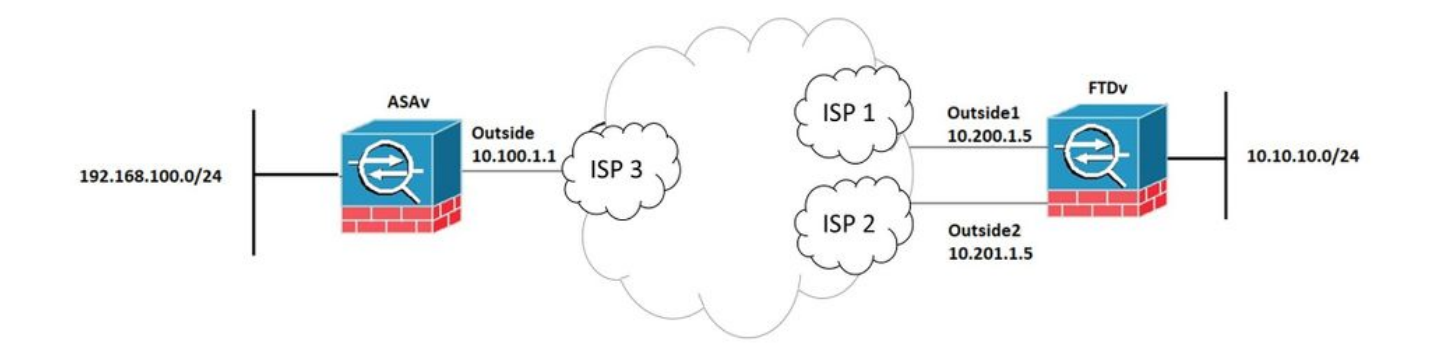

#### 設定FTD

步驟 1.定義主要和輔助ISP介面

#### 1.導覽至Devices > Device Management > Interfaces,如下圖所示。

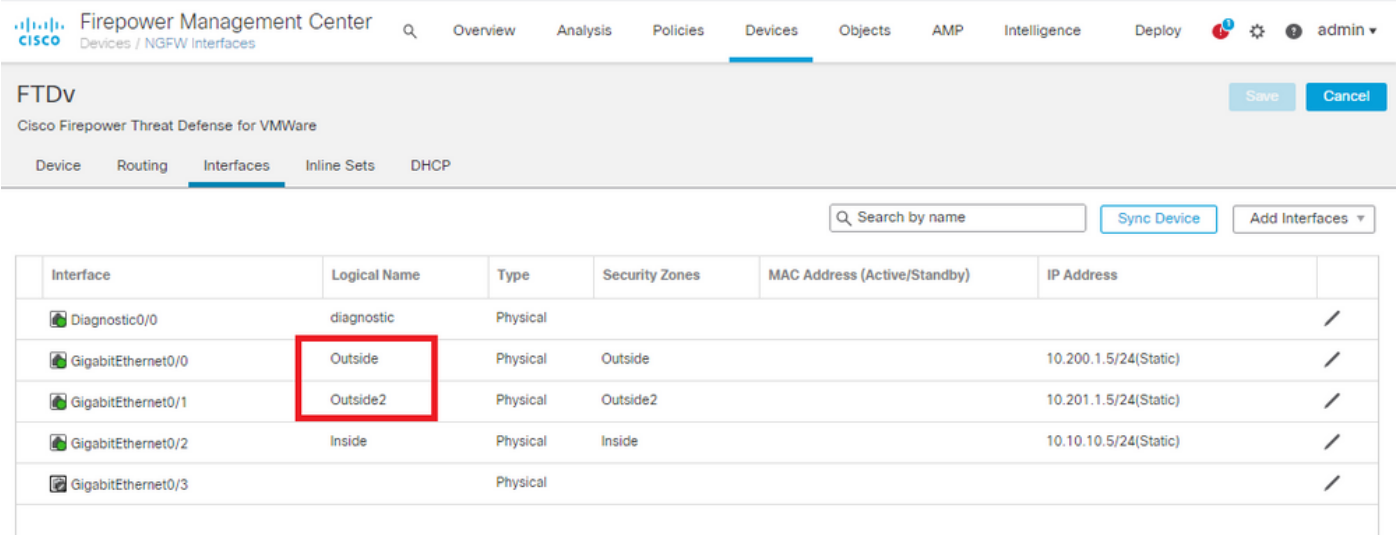

#### 步驟 2.定義主ISP介面的VPN拓撲

1.導航到Devices > VPN > Site To Site。 在Add VPN下,按一下Firepower Threat Defense Device,建立VPN並選擇外部介面。

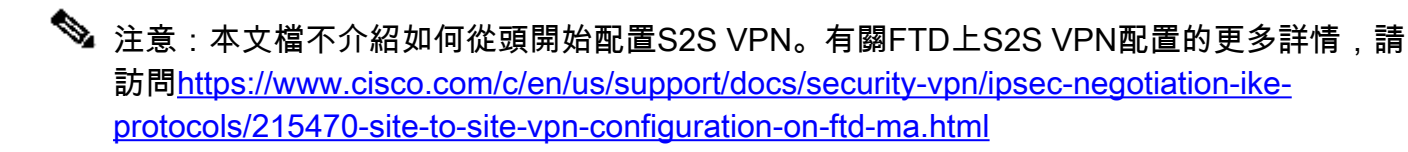

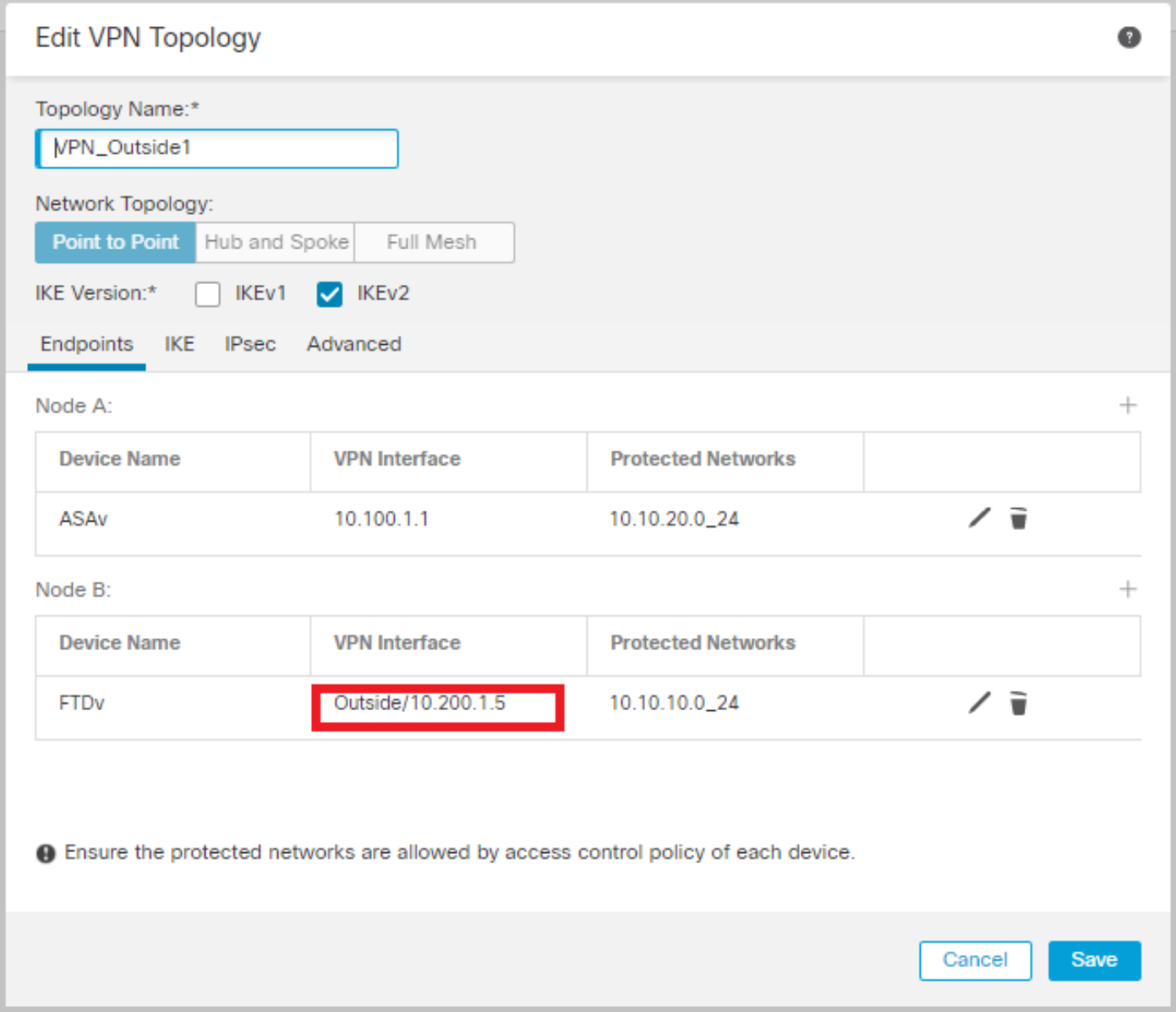

步驟 3.定義輔助ISP介面的VPN拓撲

1.導航到Devices > VPN > Site To Site。 在Add VPN下,按一下Firepower Threat Defense Device,建立VPN並選擇Outside2介面。

注意:使用Outside2介面的VPN配置必須與Outside VPN拓撲完全相同,但VPN介面除外。

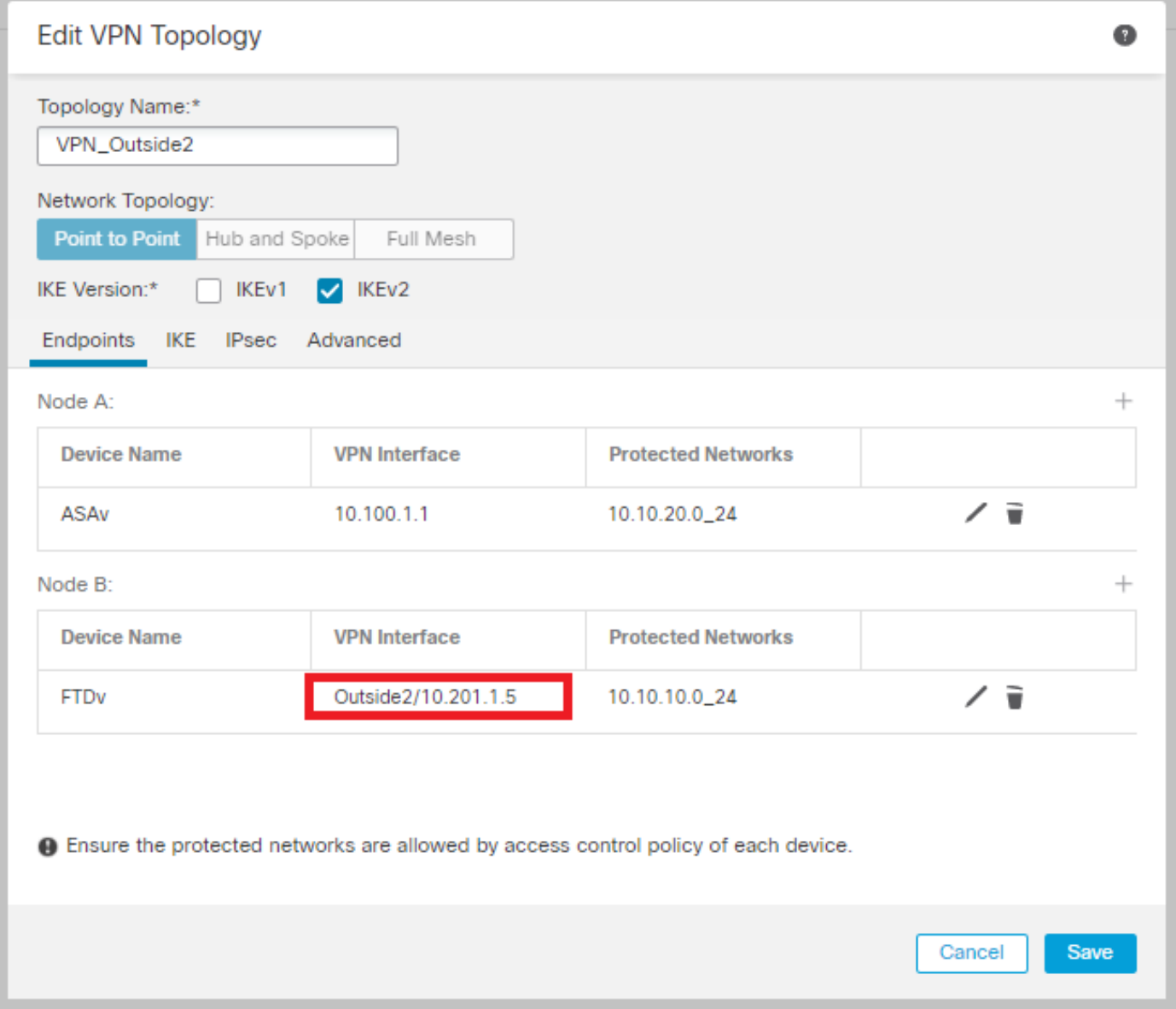

## 必須如圖所示配置VPN拓撲。

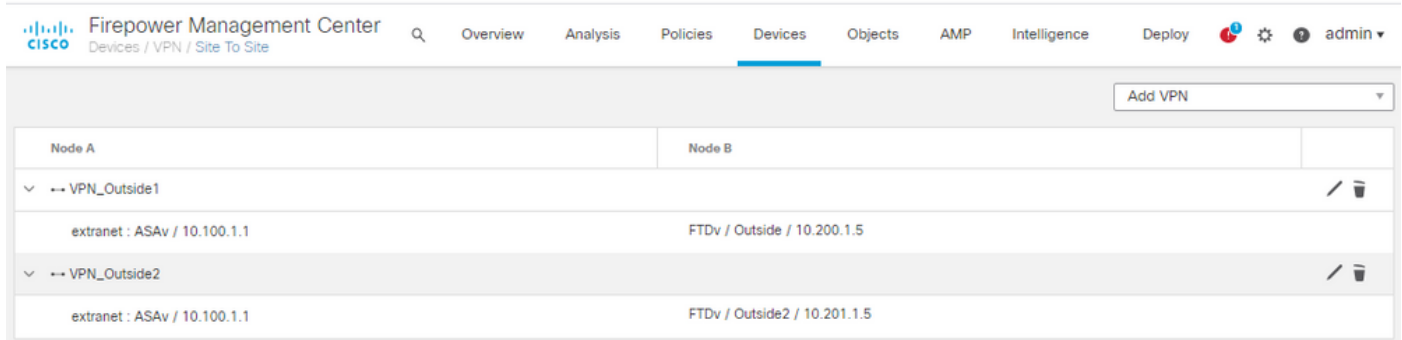

### 步驟 4.配置SLA監控器

1.導航到對象> SLA監控器>新增SLA監控器。 在Add VPN下,按一下Firepower Threat Defense Device,然後配置SLA監控器,如下圖所示。

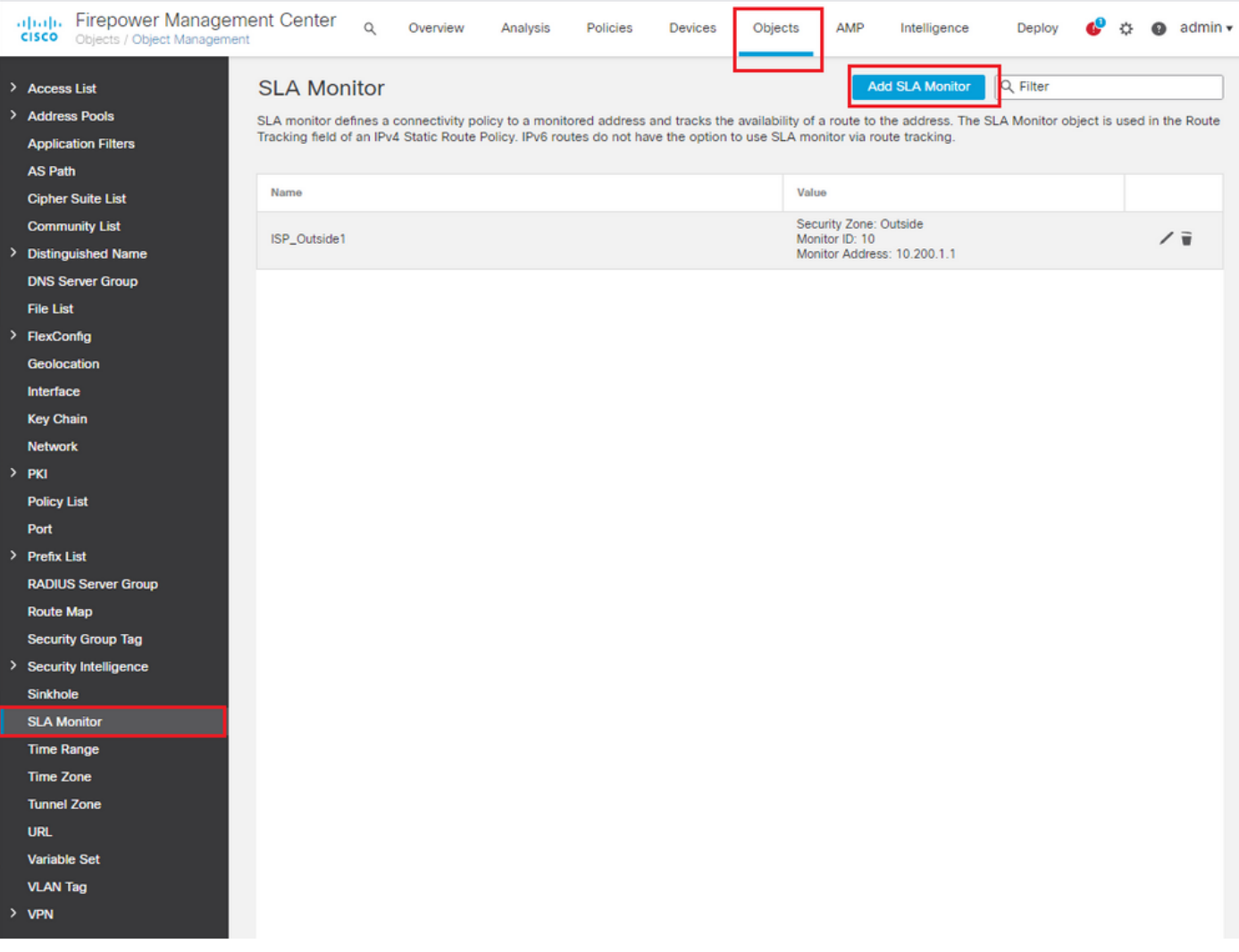

2.對於SLA Monitor ID\*欄位,使用Outside next-hop IP address。

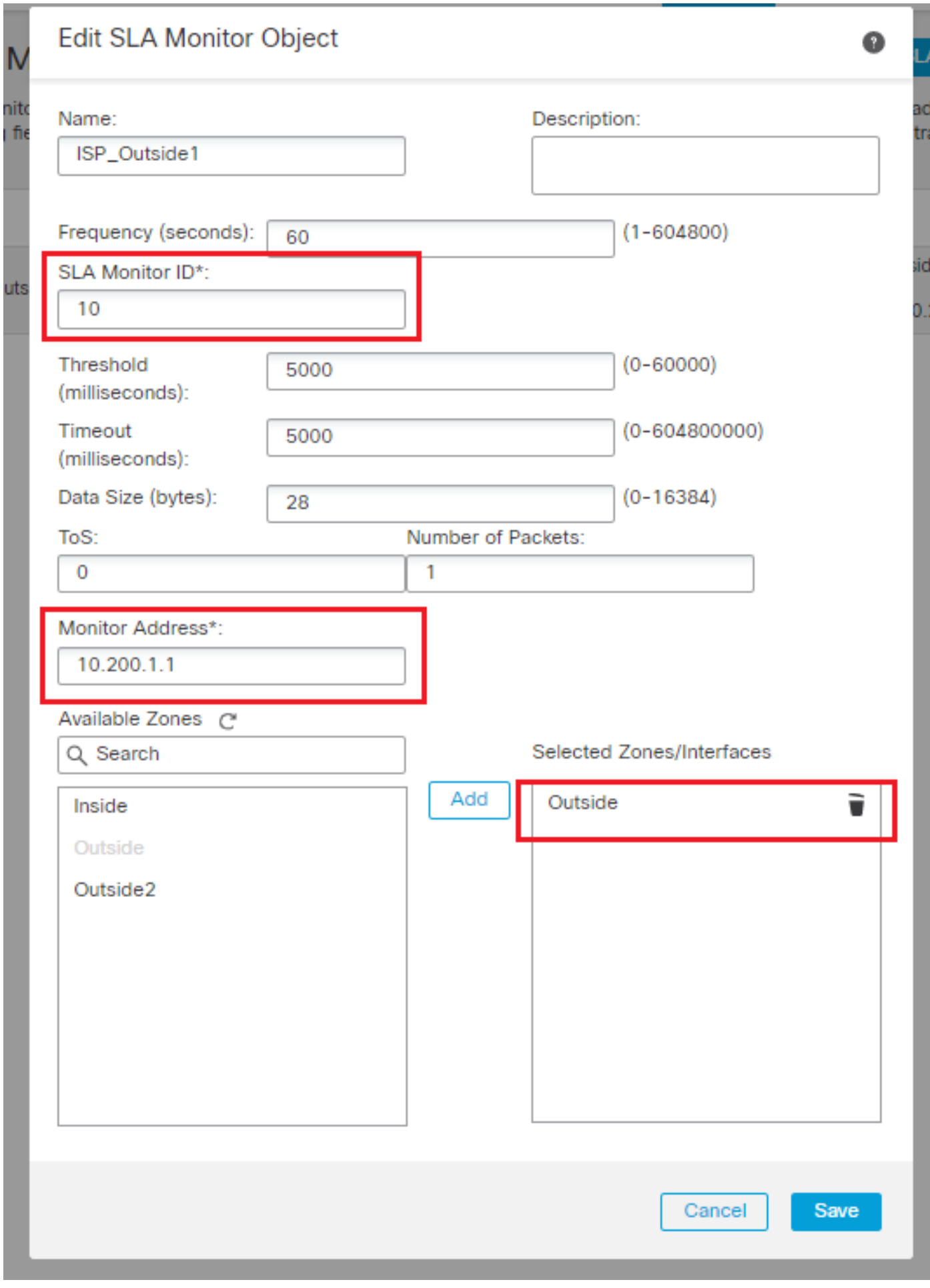

#### 步驟 5.使用SLA監控器配置靜態路由

1.定位至Devices > Routing > Static Route。選擇Add Route,並使用Route tracking欄位中的SLA Monitor資訊(步驟4中建立的)配置外部(主)介面的默認路由。

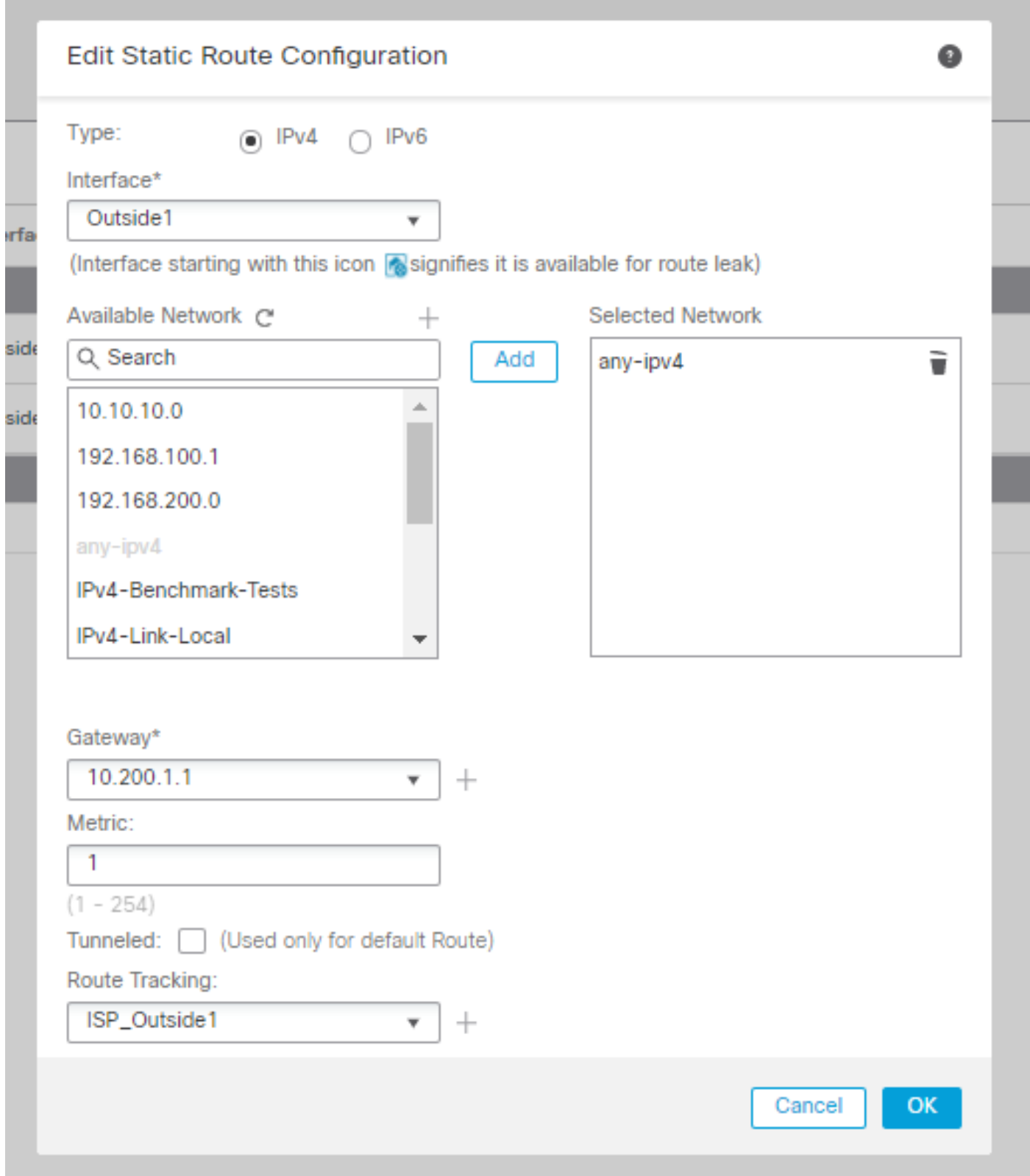

2.配置Outside2(輔助)介面的預設路由。Metric值必須高於主預設路由。本節中不需要任何路由跟 蹤欄位。

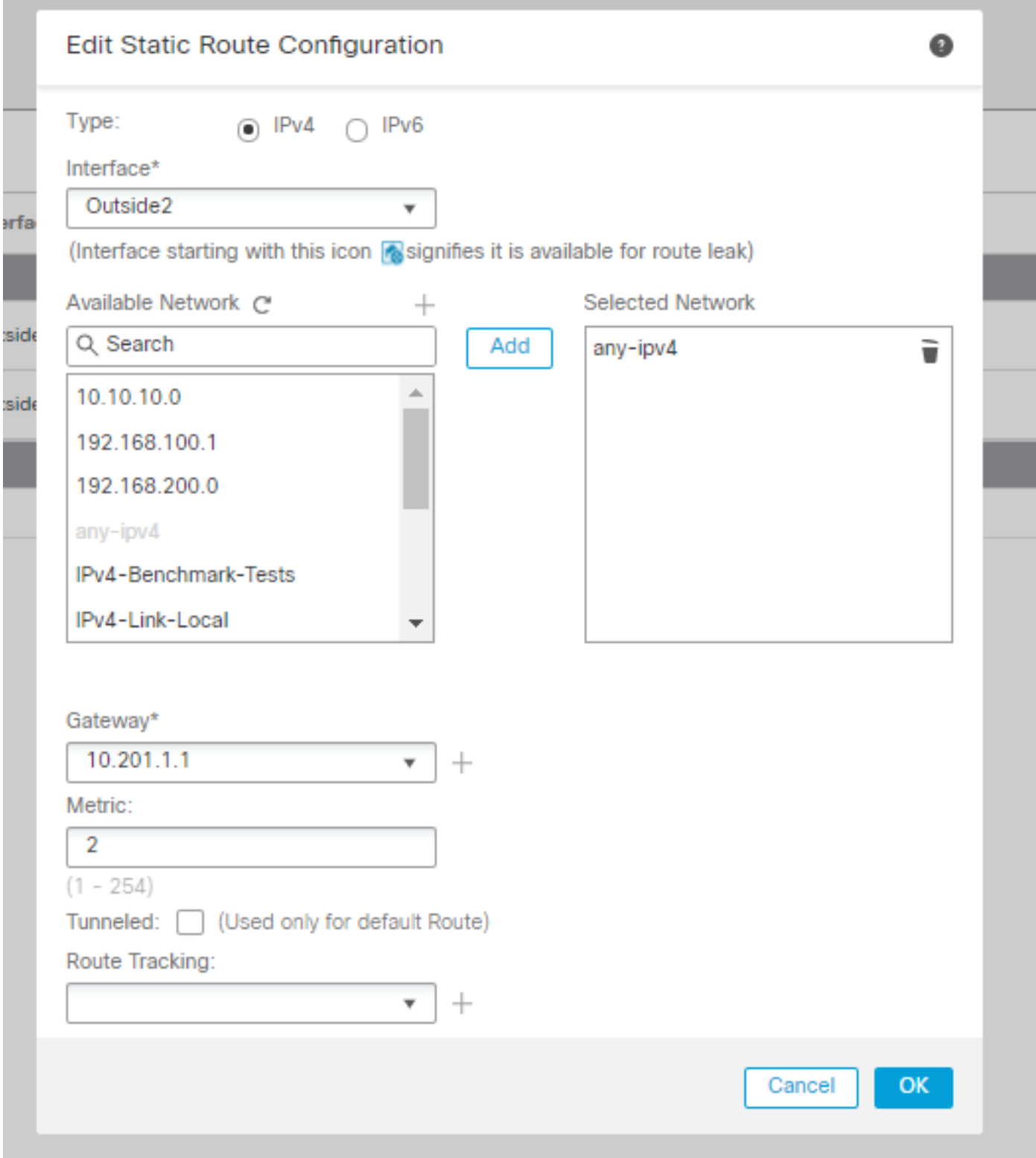

必須如圖所示配置路由。

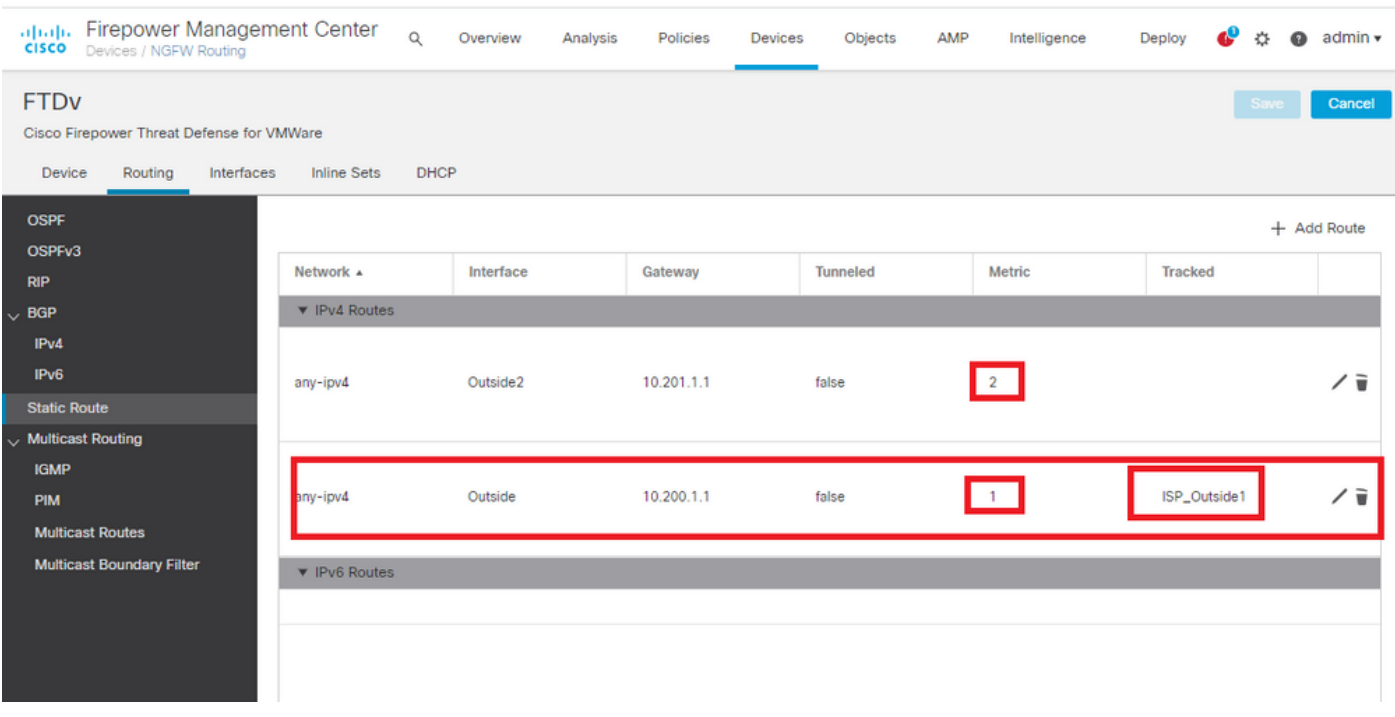

#### 步驟 6.配置NAT免除

1.導覽至Devices > NAT > NAT Policy,然後選擇針對FTD裝置的策略。選擇Add Rule並配置每個 ISP介面(Outside和Outside2)的NAT例外。NAT規則必須相同,但目標介面除外。

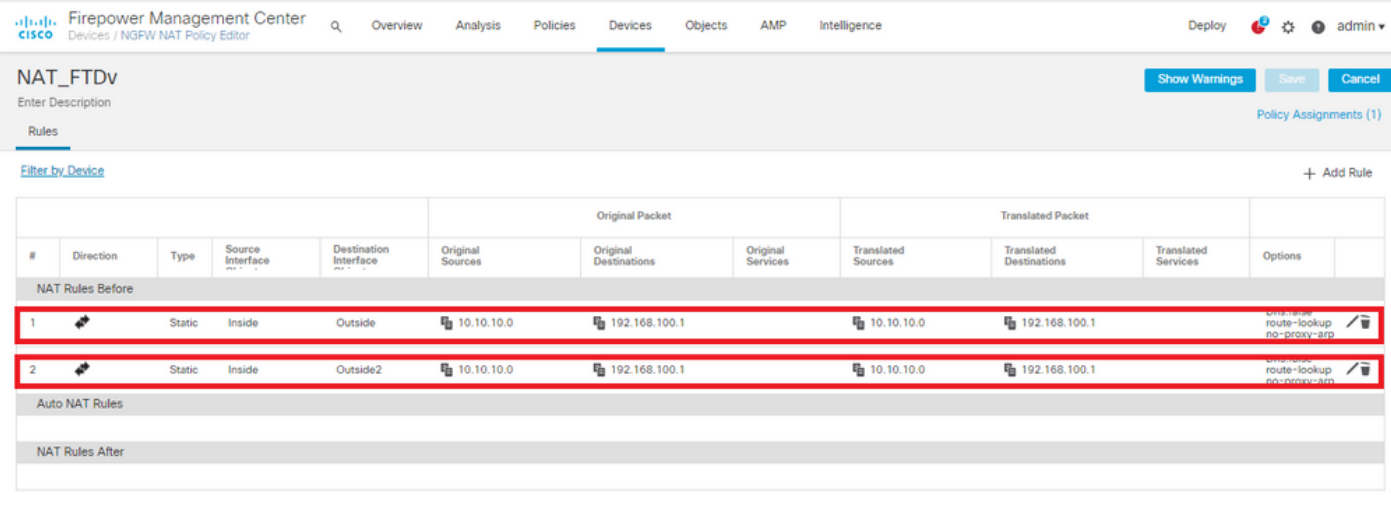

 $\blacklozen$ 注意:對於此情況,兩個NAT規則都需要啟用路由查詢。否則,流量將到達第一個規則,並且 不會保留到故障轉移路由。如果未啟用路由查詢,則始終使用(第一個NAT規則)Outside介 面傳送流量。啟用Route-lookup後,流量始終保持到通過SLA監控器控制的路由表。

#### 步驟 7.為關注流量配置訪問控制策略

1.定位至Policies > Access Control > Select the Access Control Policy。 要新增規則,請點選Add Rule,如下圖所示。

配置一條從Inside到Outside區域(Outside1和Outside2)的規則,允許從10.10.10.0/24到

#### 192.168.100/24的相關流量。

配置從Outside zones(Outside1和Outside 2)到Inside的另一個規則,允許從192.168.100/24到 10.10.10.0/24的有趣流量。

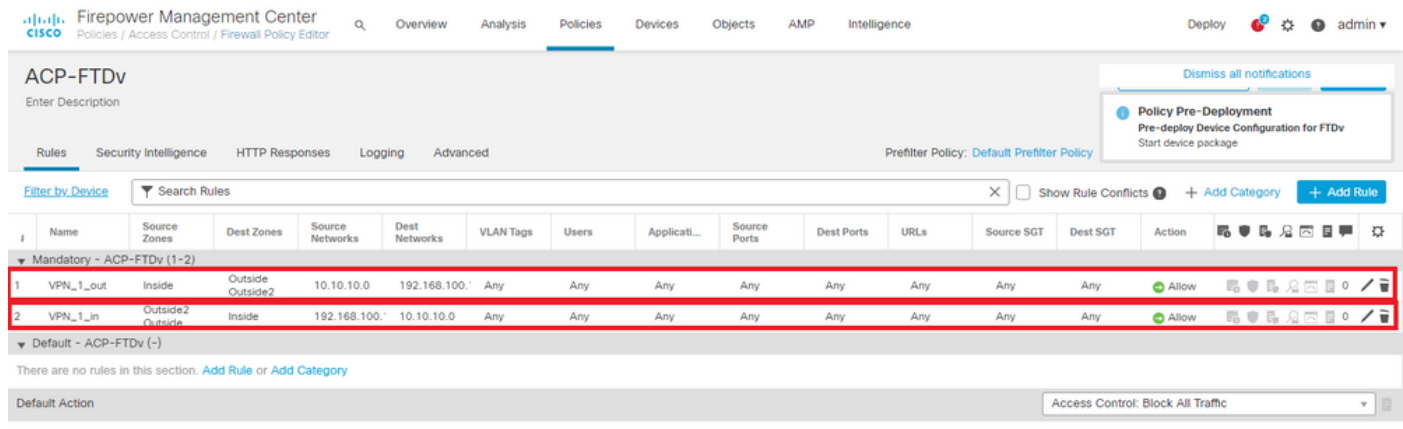

## 配置ASA

 $\blacklozenge$ 注意:對於此特定情況,在IKEv2加密對映上配置備份對等體,此功能要求ASA在9.14.1或更 高版本上。如果您的ASA運行的是較舊版本,請使用IKEv1作為解決方法。如需更多參考,請 參閱Cisco錯誤ID [CSCud22276。](https://bst.cloudapps.cisco.com/bugsearch/bug/CSCud22276)

1. 在ASA的外部介面上啟用IKEv2:

Crypto ikev2 enable Outside

2.建立定義在FTD上配置的相同引數的IKEv2策略:

crypto ikev2 policy 1 encryption aes-256 integrity sha256 group 14 prf sha256 lifetime seconds 86400

3.建立允許ikev2協定的組策略:

#### 4.為每個外部FTD IP位址(Outside1和Outside2)建立通道群組。引用組策略並指定預共用金鑰:

tunnel-group 10.200.1.5 type ipsec-l2l tunnel-group 10.200.1.5 general-attributes default-group-policy IKEV2 tunnel-group 10.200.1.5 ipsec-attributes ikev2 remote-authentication pre-shared-key Cisco123 ikev2 local-authentication pre-shared-key Cisco123 tunnel-group 10.201.1.5 type ipsec-l2l tunnel-group 10.201.1.5 general-attributes default-group-policy IKEV2 tunnel-group 10.201.1.5 ipsec-attributes ikev2 remote-authentication pre-shared-key Cisco123 ikev2 local-authentication pre-shared-key Cisco123

5.建立定義要加密的流量的訪問清單:(FTD子網10.10.10.0/24)(ASA子網192.168.100.0/24):

```
Object network FTD-Subnet
 Subnet 10.10.10.0 255.255.255.0
Object network ASA-Subnet
 Subnet 192.168.100.0 255.255.255.0
access-list VPN_1 extended permit ip 192.168.100.0 255.255.255.0 10.10.10.0 255.255.255.0
```
6.建立ikev2 ipsec-proposal以引用FTD上指定的演算法:

crypto ipsec ikev2 ipsec-proposal CSM\_IP\_1 protocol esp encryption aes-256 protocol esp integrity sha-256

7.建立將配置關聯在一起的加密對映條目,並新增Outside1和Outside2 FTD IP地址:

crypto map CSM\_Outside\_map 1 match address VPN\_1 crypto map CSM\_Outside\_map 1 set peer 10.200.1.5 10.201.1.5 crypto map CSM\_Outside\_map 1 set ikev2 ipsec-proposal CSM\_IP\_1 crypto map CSM\_Outside\_map 1 set reverse-route crypto map CSM\_Outside\_map interface Outside

8.建立阻止防火牆NAT的NAT免除語句:

Nat (inside, Outside) 1 source static ASA-Subnet ASA-Subnet destination static FTD-Subnet FTD-Subnet

### 驗證

使用本節內容,確認您的組態是否正常運作。

#### FTD

在命令列中,使用show crypto ikev2 sa命令驗證VPN狀態。

注意:VPN是使用Outside1的IP地址(10.200.1.5)作為本地地址建立的。

firepower# sh crypto ikev2 sa

IKEv2 SAs:

Session-id:24, Status:UP-ACTIVE, IKE count:1, CHILD count:1

```
Tunnel-id Local Remote Status Role (Remote Status Role Remote Status Remote Status Role Remote Status Role Remote Status Role (Remote Status Remote Status Remote Status Remote Status Remote Status Remote Status Remote Stat
373101057 10.200.1.5/500 10.100.1.1/500 10.100.1.1/500
       Encr: AES-CBC, keysize: 256, Hash: SHA256, DH Grp:14, Auth sign: PSK, Auth verify: PSK
       Life/Active Time: 86400/37 sec
Child sa: local selector 10.10.10.0/0 - 10.10.10.255/65535
            remote selector 192.168.100.0/0 - 192.168.100.255/65535
            ESP spi in/out: 0x829ed58d/0x2051ccc9
```
#### 路由

預設路由顯示Outside1的下一跳IP地址。

firepower# sh route

Codes: L - local, C - connected, S - static, R - RIP, M - mobile, B - BGP D - EIGRP, EX - EIGRP external, O - OSPF, IA - OSPF inter area N1 - OSPF NSSA external type 1, N2 - OSPF NSSA external type 2 E1 - OSPF external type 1, E2 - OSPF external type 2, V - VPN i - IS-IS, su - IS-IS summary, L1 - IS-IS level-1, L2 - IS-IS level-2 ia - IS-IS inter area, \* - candidate default, U - per-user static route o - ODR, P - periodic downloaded static route, + - replicated route SI - Static InterVRF

Gateway of last resort is 10.200.1.1 to network 0.0.0.0

```
S* 0.0.0.0 0.0.0.0 [1/0] via 10.200.1.1, Outside1
C 10.10.10.0 255.255.255.0 is directly connected, Inside
L 10.10.10.5 255.255.255.255 is directly connected, Inside
C 10.200.1.0 255.255.255.0 is directly connected, Outside1
L 10.200.1.5 255.255.255.255 is directly connected, Outside1
C 10.201.1.0 255.255.255.0 is directly connected, Outside2
L 10.201.1.5 255.255.255.255 is directly connected, Outside2
```
#### 跟蹤

如show track 1輸出所示,「Reachability is Up」。

firepower# sh track 1 Track 1 Response Time Reporter 10 reachability Reachability is Up  $\leftarrow$  36 changes, last change 00:00:04 Latest operation return code: OK Latest RTT (millisecs) 1 Tracked by: STATIC-IP-ROUTING 0

**NAT** 

#### 需要確認相關流量通過Outside1介面到達NAT免除規則。

使用Packet Tracer input Inside icmp 10.10.1 8 0 192.168.100.10 detail命令檢驗應用於相關流量的 NAT規則。

firepower# packet-tracer input inside icmp 10.10.10.1 8 0 192.168.100.1 det

---------------OMITTED OUTPUT ----------------- Phase: 4 Type: UN-NAT Subtype: static Result: ALLOW Config: nat (Inside,Outside1) source static 10.10.10.0 10.10.10.0 destination static 192.168.100.1 192.168.100. Additional Information: NAT divert to egress interface Outside1(vrfid:0) Untranslate 192.168.100.1/0 to 192.168.100.1/0

---------------OMITTED OUTPUT -----------------

Phase: 7 Type: NAT Subtype: Result: ALLOW Config: nat (Inside,Outside1) source static 10.10.10.0 10.10.10.0 destination static 192.168.100.1 192.168.100.

```
Additional Information:
Static translate 10.10.10.1/0 to 10.10.10.1/0
  Forward Flow based lookup yields rule:
  in id=0x2b3e09576290, priority=6, domain=nat, deny=false
         hits=19, user_data=0x2b3e0c341370, cs_id=0x0, flags=0x0, protocol=0
         src ip/id=10.10.10.0, mask=255.255.255.0, port=0, tag=any
         dst ip/id=192.168.100.0, mask=255.255.255.0, port=0, tag=any, dscp=0x0
         input_ifc=Inside(vrfid:0), output_ifc=Outside1(vrfid:0)
Phase: 8
Type: NAT
Subtype: per-session
Result: ALLOW
Config:
Additional Information:
 Forward Flow based lookup yields rule:
 in id=0x2b3e0a482330, priority=0, domain=nat-per-session, deny=true
         hits=3596, user_data=0x0, cs_id=0x0, reverse, use_real_addr, flags=0x0, protocol=0
         src ip/id=0.0.0.0, mask=0.0.0.0, port=0, tag=any
         dst ip/id=0.0.0.0, mask=0.0.0.0, port=0, tag=any, dscp=0x0
         input_ifc=any, output_ifc=any
---------------OMITTED OUTPUT -----------------
Phase: 12
Type: VPN
Subtype: encrypt
Result: ALLOW
Config:
Additional Information:
 Forward Flow based lookup yields rule:
 out id=0x2b3e0c8d0250, priority=70, domain=encrypt, deny=false
         hits=5, user_data=0x16794, cs_id=0x2b3e0b633c60, reverse, flags=0x0, protocol=0
         src ip/id=10.10.10.0, mask=255.255.255.0, port=0, tag=any
         dst ip/id=192.168.100.0, mask=255.255.255.0, port=0, tag=any, dscp=0x0
         input_ifc=any(vrfid:65535), output_ifc=Outside1
Phase: 13
Type: NAT
Subtype: rpf-check
Result: ALLOW
Config:
nat (Inside,Outside1) source static 10.10.10.0 10.10.10.0 destination static 192.168.100.1 192.168.100.
Additional Information:
 Forward Flow based lookup yields rule:
 out id=0x2b3e095d49a0, priority=6, domain=nat-reverse, deny=false
         hits=1, user_data=0x2b3e0c3544f0, cs_id=0x0, use_real_addr, flags=0x0, protocol=0
         src ip/id=10.10.10.0, mask=255.255.255.0, port=0, tag=any
         dst ip/id=192.168.100.0, mask=255.255.255.0, port=0, tag=any, dscp=0x0
         input_ifc=Inside(vrfid:0), output_ifc=Outside1(vrfid:0)
Phase: 14
Type: VPN
Subtype: ipsec-tunnel-flow
Result: ALLOW
Config:
Additional Information:
  Reverse Flow based lookup yields rule:
 in id=0x2b3e0c8ad890, priority=70, domain=ipsec-tunnel-flow, deny=false
         hits=5, user_data=0x192ec, cs_id=0x2b3e0b633c60, reverse, flags=0x0, protocol=0
         src ip/id=192.168.100.0, mask=255.255.255.0, port=0, tag=any
         dst ip/id=10.10.10.0, mask=255.255.255.0, port=0, tag=any, dscp=0x0
         input_ifc=Outside1(vrfid:0), output_ifc=any
```
Phase: 15 Type: NAT Subtype: per-session Result: ALLOW Config: Additional Information: Reverse Flow based lookup yields rule: in id=0x2b3e0a482330, priority=0, domain=nat-per-session, deny=true hits=3598, user\_data=0x0, cs\_id=0x0, reverse, use\_real\_addr, flags=0x0, protocol=0 src  $ip/id=0.0.0.0$ , mask=0.0.0.0, port=0, tag=any dst ip/id=0.0.0.0, mask=0.0.0.0, port=0, tag=any, dscp=0x0 input\_ifc=any, output\_ifc=any ---------------OMITTED OUTPUT ----------------- Result: input-interface: Inside(vrfid:0) input-status: up input-line-status: up output-interface: Outside1(vrfid:0) output-status: up output-line-status: up Action: allow

#### 執行故障轉移

在本示例中,故障切換是通過在IP SLA監控器配置中使用的Outside1的Next hop上關閉來執行的。

firepower# sh sla monitor configuration 10 IP SLA Monitor, Infrastructure Engine-II. Entry number: 10 Owner: Tag: Type of operation to perform: echo Target address: 10.200.1.1 Interface: Outside1 Number of packets: 1 Request size (ARR data portion): 28 Operation timeout (milliseconds): 5000 Type Of Service parameters: 0x0 Verify data: No Operation frequency (seconds): 60 Next Scheduled Start Time: Start Time already passed Group Scheduled : FALSE Life (seconds): Forever Entry Ageout (seconds): never Recurring (Starting Everyday): FALSE Status of entry (SNMP RowStatus): Active Enhanced History:

預設路由現在使用Outside2的下一跳IP地址,可達性為Down。

firepower# sh route

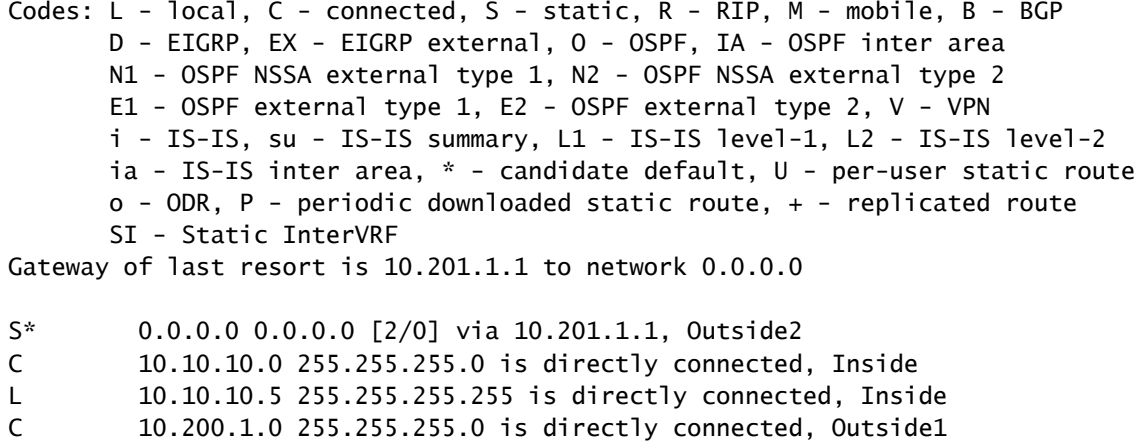

- L 10.200.1.5 255.255.255.255 is directly connected, Outside1
- C 10.201.1.0 255.255.255.0 is directly connected, Outside2
- L 10.201.1.5 255.255.255.255 is directly connected, Outside2

#### 跟蹤

如show track 1輸出所示,此時顯示「Reachability is Down」。

firepower# sh track 1 Track 1 Response Time Reporter 10 reachability Reachability is Down <---- 37 changes, last change 00:17:02 Latest operation return code: Timeout Tracked by: STATIC-IP-ROUTING 0

#### **NAT**

firepower# packet-tracer input inside icmp 10.10.10.1 8 0 192.168.100.1 det ---------------OMITTED OUTPUT ----------------- Phase: 4 Type: NAT Subtype: Result: ALLOW Config: nat (Inside,Outside2) source static 10.10.10.0 10.10.10.0 destination static 192.168.100.1 192.168.100. Additional Information: Static translate 10.10.10.1/0 to 10.10.10.1/0 Forward Flow based lookup yields rule:

 in id=0x2b3e0c67d470, priority=6, domain=nat, deny=false hits=44, user\_data=0x2b3e0c3170e0, cs\_id=0x0, flags=0x0, protocol=0 src ip/id=10.10.10.0, mask=255.255.255.0, port=0, tag=any dst ip/id=192.168.100.0, mask=255.255.255.0, port=0, tag=any, dscp=0x0 input\_ifc=Inside(vrfid:0), output\_ifc=Outside2(vrfid:0) ---------------OMITTED OUTPUT ----------------- Phase: 9 Type: VPN Subtype: encrypt Result: ALLOW Config: Additional Information: Forward Flow based lookup yields rule: out id=0x2b3e0c67bdb0, priority=70, domain=encrypt, deny=false hits=1, user\_data=0x1d4cfb24, cs\_id=0x2b3e0c273db0, reverse, flags=0x0, protocol=0 src ip/id=10.10.10.0, mask=255.255.255.0, port=0, tag=any dst ip/id=192.168.100.0, mask=255.255.255.0, port=0, tag=any, dscp=0x0 input\_ifc=any(vrfid:65535), output\_ifc=Outside2 Phase: 10 Type: NAT Subtype: rpf-check Result: ALLOW Config: nat (Inside.Outside2) source static 10.10.10.0 10.10.10.0 destination static 192.168.100.1 192.168.100. Additional Information: Forward Flow based lookup yields rule: out id=0x2b3e0c6d5bb0, priority=6, domain=nat-reverse, deny=false hits=1, user\_data=0x2b3e0b81bc00, cs\_id=0x0, use\_real\_addr, flags=0x0, protocol=0 src ip/id=10.10.10.0, mask=255.255.255.0, port=0, tag=any dst ip/id=192.168.100.0, mask=255.255.255.0, port=0, tag=any, dscp=0x0 input\_ifc=Inside(vrfid:0), output\_ifc=Outside2(vrfid:0) Phase: 11 Type: VPN Subtype: ipsec-tunnel-flow Result: ALLOW Config: Additional Information: Reverse Flow based lookup yields rule: in id=0x2b3e0c8a14f0, priority=70, domain=ipsec-tunnel-flow, deny=false hits=1, user\_data=0x1d4d073c, cs\_id=0x2b3e0c273db0, reverse, flags=0x0, protocol=0 src ip/id=192.168.100.0, mask=255.255.255.0, port=0, tag=any dst ip/id=10.10.10.0, mask=255.255.255.0, port=0, tag=any, dscp=0x0 input\_ifc=Outside2(vrfid:0), output\_ifc=any Phase: 12 Type: NAT Subtype: per-session Result: ALLOW Config: Additional Information: Reverse Flow based lookup yields rule: in id=0x2b3e0a482330, priority=0, domain=nat-per-session, deny=true hits=3669, user\_data=0x0, cs\_id=0x0, reverse, use\_real\_addr, flags=0x0, protocol=0 src ip/id=0.0.0.0, mask=0.0.0.0, port=0, tag=any dst ip/id=0.0.0.0, mask=0.0.0.0, port=0, tag=any, dscp=0x0 input\_ifc=any, output\_ifc=any ---------------OMITTED OUTPUT -----------------

Result: input-interface: Inside(vrfid:0) input-status: up input-line-status: up output-interface: Outside2(vrfid:0) output-status: up output-line-status: up Action: allow

#### 關於此翻譯

思科已使用電腦和人工技術翻譯本文件,讓全世界的使用者能夠以自己的語言理解支援內容。請注 意,即使是最佳機器翻譯,也不如專業譯者翻譯的內容準確。Cisco Systems, Inc. 對這些翻譯的準 確度概不負責,並建議一律查看原始英文文件(提供連結)。